### **AMIGA**

# **Caligari Consumer** & **Co,**

**di Massimo Novelli** 

*Credo non* **ci sia stato** mai **alcun**  *programma così tanto a lungo* **atteso. /I sinonimo di animazione**   $per$  eccellenza, agli albori della **genesi Amiga gid preannuncia to nelle sue caratteristiche principali, dopo un 'infinità di beta** *pre-release,*  **ecc. ecco10 qui, nelle due versioni,**  *I'una* **casalinga e i'dtra professional,**  a farci godere l'ebrezza di «giocare» **con il** *mondo* **dei numeri fatti immagini..^** *come* **dice il fondatore della Octree** *Sohare,* **M nCa!igari** è *il primo programma* **commerciale ad impiegare, nell'uso, il paradigma della** *realtà virtuale))* 

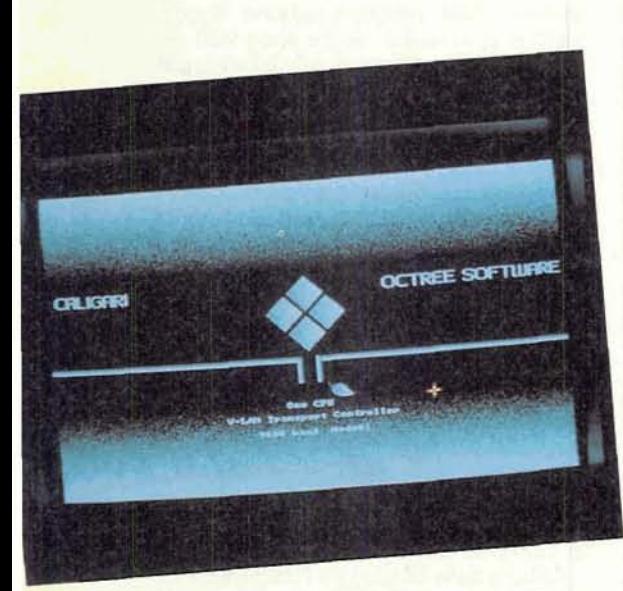

Ben pochi programmi, infatti. credo siano stati attesi, così a lungo **come**  Caligari della Octree Software, società incarnata in tutto e per tutto da Roman Ormandy in quel di New York. Brevemente annunciato nel lontano **1985,** anno di nascita commerciale di Amiga, egli presentò una pre-release l'anno dopo. con una splendida animazione ad una delle SigGraph Conference e fu subito successo. Successo alternato da continui rinvii nella commercializzazione e. soprattutto, nella messa a punto di una strategia finalizzata a fare accettare il prodotto e le sue scelte.

Da non molto tempo è presente sul mercato nelle due, o meglio tre versioni, che ne fanno un naturale upgrade da una all'altra. C'è infatti **Caligari Consumer,** la versione Pro Design **e Pro Animate e la Caligari Broadcast.** 

Già ma, per gli ultimi arrivati nel mondo Amiga, o per quelli un po' smemorati. **che** cosa rappresenta il nome Caligan? Detto in poche parole, **uno** dei pid eccezionaii programmi di modeilazione ed animazione in 3D mai apparsi per personal computer, e questo senza ombra di dubbio. Se non altro per la scale tura di prezzo delle varie versioni, dai circa 250 dollari per la Consumer ai 790 per la Pro Design, 1995 per la Pro Animate ed addirittura 3495 dollari per la versione Broadcast.

Un bel pagare, non c'è che dire. Ma in che cosa sostanzialmente sì rivela differente dai suoi diretti concorrenti attuali? Senz'altro per il suo «tremendamente» semplice modo di usarlo, almeno ad un certo livello di impiego.

Caligari, infatti, è un modeler 3D che incarna una vera e propria risposta in l tempo reale alla manipolazione degli si possono tranquillamente saltare **varie**  oggetti sullo **schermo** e ciò significa che fasi dello sviluppo di un progetto «animato», quali l'ideazione su carta più o meno dettagliata o le successive messe a punto per quanto riguarda angolazioni di vista, luci e **superfici.** In sintesi, tutta **la** produzione si concentrerà in **quattro**  fasi: disegnare o selezionare gli oggetti, studiare e scegliere una scena in cui appaiano. sviluppare una adeguata **ce**  reografia e finalmente «rendere» le immagini su videotape.

Nel parlare del prodotto faremo una carrellata sulle varie opzioni presenti nelle diverse **release,** anche se la filose fia di utilizzo 6 la stessa **per** ciascuno di loro. A proposito di configurazioni minime per il suo uso, viene consigliato 1 **maga** di memoria, **ma** raccomandati almeno 2 o 4 mega per le versioni Consumer e Pro. per la Broadcast vedremo più avanti.

Esso è composto, come altri prodotti, di un modulo **Oùject** Design, di uno Scene **Design** e di un **Rendering.** ed alla partenza il programma **ci** presenta un pannello di controllo, in basso sullo schermo, che cì offre **tali** ambienti più un **Utilities** ed il **Load Workspace**, per settare il path di utilizzo dei vari file creati lavorando. **Le** utilitys, al momento attuale. contengono solo la generazione di barre colore, rigorosamente a norme CCIR in PAL oppure NTSC - barre colore e scala dei grigi -, per un evidente riferimento genlock su VTR.

**Nell'Object** Design si potranno quindi selezionare gli oggetti che fanno parte della nostra scena, costruendoli da librerie esterne di prossima produzione, oppure tramite «primitive» grafiche presenti all'intemo di Caligari. che vanno da semplici figure quali cubo. cono, ecc. a semisfere. sfere e toroidi, da importare sul «piano» di lavoro permettendoci altresì di unire tali primitive per più complessi oggetti, come pure ruotarli, ridurli o muoverli in coordinate relative o assolute. A proposito di piano di lavoro eccoci ad analizzare una delle affermazioni fatte all'inizio: esso è perfettamente tridimensionale e gli oggetti presenti sullo schermo, in modo ancora wireframe, potranno essere «catturati» dal puntatore del mouse e trasportati in oghi dove, seguendo docilmente i vostri movimenti e correggendone istantaneamente la prospettiva scelta; si potranno quindi «montare» cose abbastanza complesse in un batter d'occhio. **Sem**  plicemente favoloso! E **tutto** ciò in tempo reale con redraw istantaneo! In sintesi un'interfaccia grafica che fa onore a Roman **Orrnandy** ed al sistema scelto per lo sviluppo di tale software.

Le peculiarità più evidenti nell'Object Design sono riunite nella **scelta** dei piani di lavoro. dalla **Perspective** in modo

default alle classiche Top, Front e Left e nel Base Menu, pannello di controllo presente in ogni modulo, a nostra richiesta; vi sono opzioni come Status, che ci informa in modo numerico sulla nostra scena. Load e Save, la sezione Primitives ed i Tools contenenti una sub-opzione Glue, Unglue e Copy per unire o dividere oggetti nella composizione scelta, oltre alla sezione Extruder che ci offre un piano di lavoro bidimensionale per la creazione di oggetti tramite tracciatura poligonale, con possibilità di Spin, Cone ed Extrude del nostro 2D da generare ed importare in 3D sul piano di lavoro principale.

A tutto ciò è quindi aggiunto il modulo Render che ci consente la tracciatura, non in standard ray-tracing ma in uno simile sviluppato dalla stessa Octree, molto più veloce del classico, degli oggetti.

Le risoluzioni, usate sono, in modo NTSC di 736×482 pixel in wireframe, la stessa in 16 colori modo rendering, oppure 640×400 in solo rendering mode e 362×482 con 32 o 64 colori. La versione PAL seque correttamente gli standard attuali

Continuando ad esplorare l'Object Design troviamo i vari Pan e Tilt, per cambiare l'angolo di vista relativo al piano di lavoro, Move che ci consente di muoverci nel mondo apparente, Encircle ci trasporta in una sfera immaginaria attorno all'oggetto, e Zoom per ingrandire porzioni dello stesso; tutto ciò al semplice tocco del mouse e dei due tasti associati, uno per le direzioni x e y il destro per l'asse z. Nella manipolazione dell'oggetto avremo poi Pick per selezionarne uno a nostra scelta con in

Produttore: Octree Software 311 West 43rd Street New York, N.Y. 10036  $1154$ 

Caligari Consumer 250 dollari Include moduli Object Desig e Scene Design minimo 1 mega di memoria

#### Non ha animazione.

Caligari Pro Design 795 dollari Richiede CPU 68020/030 e minimo 3 mega di memoria.

Funzionalità simile al Consumer ma 4-8 volte più ve- $IOCR$ 

Caligari Pro Animate 1995 dollari Capacità di animazione, real time script 3D preview e controllo di VTR

CPU 68020/030 e 68881/882 minimo 3 mega di memoria.

Caligari Boradcası 3495 dollari Rendering fino a 16,7 milioni di colori; Gouraud, Phong e metal shading; trasparenze e ombre, texture e map patura della riflettanza. Sorgenti luce illimitate, globali o locali; antialiasing di qualità; ray-tracing a 20 volte la velocità standard -1/5 minuti da originale modiamente complesso con coppia 68030/882 CPU a 25 Mhz. Include Object Design, Scene Design, Real Time script<br>3D preview, VideoTape Transport e Broadcast Rende $ring$ 

Opzioni Hardware (frame buffer) Caligari Broadcast supporta, schede Targa 16/24/32 e Vista4 della Truevision, Illuminator 16 della Matrox.

Opzioni Hardware (single frame controller) Supporto per V-LAN della Videomedia e BCD 5000 della BCD - per quest'ultima è necessario il modulo Photon Video Transport Controller della Microlllusion. Altri moduli a richiesta

più il controllo di gerarchia sugli oggetti composti, tramite cursori up e down, Trans che consente di muovere lo stesso secondo la direzione del mouse, e Rot per la sua rotazione secondo gli assi scelti, uno alla volta, deformandolo automaticamente al variare della prospettiva ma rispettandone le perpendicolarità sugli assi scelti.

Nella sezione Views possiamo evidenziarne le quattro possibilità, quali Perspective, di cui abbiamo già parlato, e le classiche ortogonali che sono Top, con vista già parlato, e le classiche ortogonali con vista sugli assi x-y, Left sul piano z-y e Front su quello x-z. Oltre a tutto ciò vi è un comodo Erase per eliminare oggetti non voluti e l'Undo dell'ultima operazione eseguita.

Vediamo ora che cosa ci offre il menu Status, forse uno dei più importanti; al suo invocarlo ci evidenzierà diversi parametri quali il nome dell'oggetto selezionato su cui stiamo lavorando. RTime il tempo, in sessantesimi di secondo necessari al rendering, x y e z le coordinate dell'oggetto nello spazio, EYE x y e z le coordinate del corrente angolo di vista, Mem la memoria a disposizione e Bank la rotazione dell'occhio virtuale nello spazio, con riferimento O su piano orizzontale.

La sezione Render ci ultimerà il nostro lavoro e la sua velocità di esecuzione è quantomeno eccezionale in virtù anche del fatto che detta tracciatura ci offre solo una rappresentazione di massima, con una sola sorgente di luce ed un set di colori limitati, per dare solo un'idea di quello che abbiamo realizzato e che idea! - Il vero ray-tracing avverrà in un altro contesto. In tale ambito, tuttavia, si potrà agire sui colori mediante cursori, stamparne il risultato oppure salvare il tutto in IFF standard.

Altro menu interessante è quello contrassegnato ETC, che ci consente di agire in input numerici su tutto il settaggio dell'Object Design con possibilità di Move, Encircle, Pan e Tilt dell'angolo di visuale. Trans Rot e Scale dell'oggetto e della griglia di riferimento del piano di lavoro.

E veniamo ora allo Scene Design, ambiente di assemblaggio dei nostri oggetti singoli; il Base menu è sostanzial-

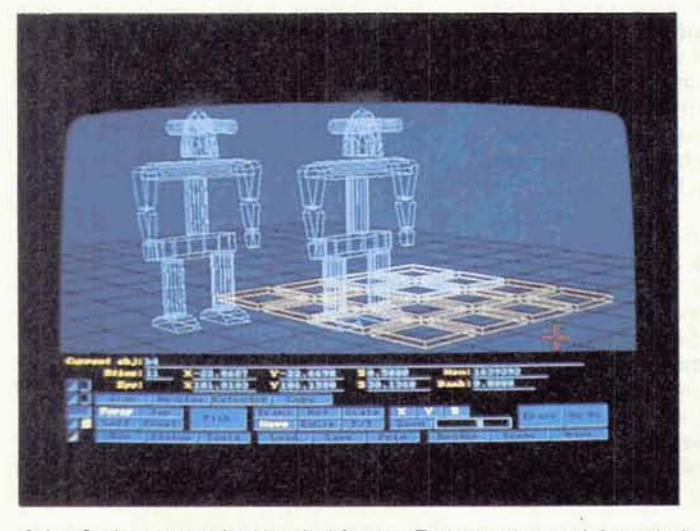

Object Design; sono attive le sezioni Status e Tools che ci danno informazioni sul corrente oggetto, o serie di oggetti, selezionati.

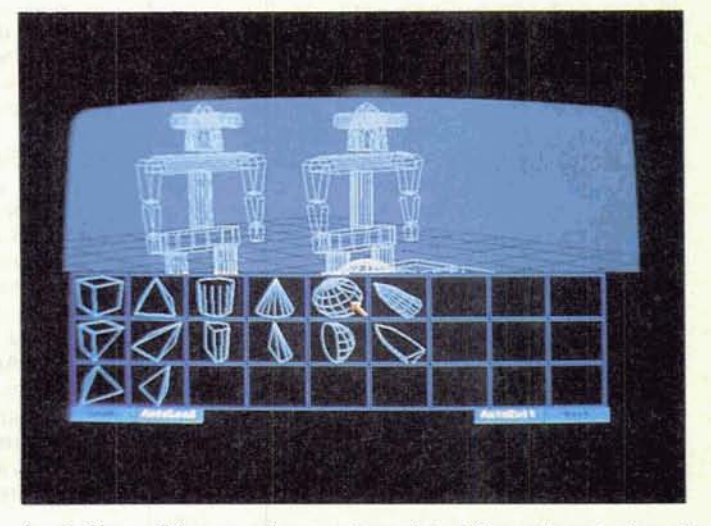

Le primitive grafiche presenti, per un immediato utilizzo nella costruzione di oggetti complessi. È appena iniziata una vera e propria produzione da immettere sul mercato.

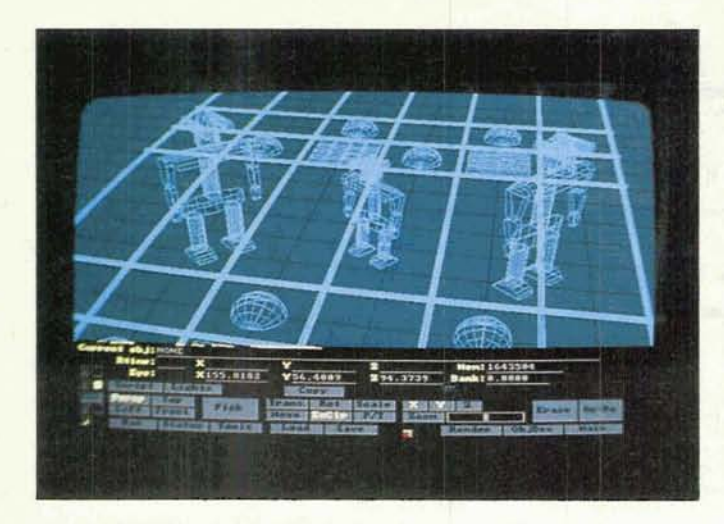

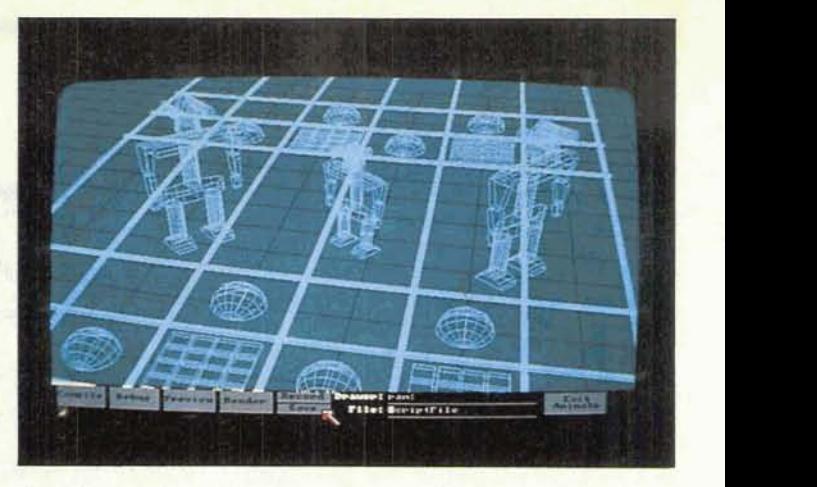

Siamo in ambito Script; ci vengono offerte opzioni come Compile, Debug, Preview, Record e Save oltre al Render, che trasporterà su videotape i quadri **generati.** 

mente identico all'Object Design con in più dei nuovi Tools. *6* importante dire che gli oggetti in questo ambito non potranno essere editati, ma solo riposizionati o traslati. Tutte le proprietà del-I'Object Design, per quanto riguarda angoli di vista e posizionamenti, valgono in egual misura nello Scene Design ma, dicevamo, dell'entrata in azione dei nuovi Tools che vanno sotto il nome di Copy, **Scripts** e Lights.

Copy ci consente di replicare un oggetto, mantenendone le caratteristiche ma non creandone un nuovo codice associato, e ciò per risparmiare meme ria non appesantendo il programma; **Lights** ci offre le possibilità di selezionare le sorgenti di luce posizionandole nello spazio in numero illimitato, mediante controllo di intensità sugli assi x **y** e z e relativamente a sorgenti diverse ne verrà interpolata un'intensità media tra due valori contrastanti, salvo modifiche; **Softsize,** poi, sorgenti di luce puntiforme, con possibilità di valori da O a 1000 per una diffusa riflettenza sui poligoni esposti alla luce, diretta o diffusa che sia.

Come per I'Object Design poi, in ogni momento si potrà avere un rendering della scena composta, owiamente con molte più capacità; vi sono infatti i settaggi dei tre attributi associati ad **ogni** colore degli oggetti considerati: la settaggi dei tre attributi associati ad<br>ogni colore degli oggetti considerati: la<br>inta — il colore —, l'intensità — la<br>diffusione — e l'ombreggiatura — la diffusione degli oggetti considerati: la<br>inta - il colore -, l'intensità - la<br>diffusione -, e l'ombreggiatura - la<br>specularità - modiante azione su sli diffusione -, e l'ombreggiatura - la<br>specularità -, mediante azione su slider e **sulle** bande dei **colori** presenti. In questo modulo è anche compreso **Set**up che ci offre la possibilità di cambiare risoluzione, bassa o alta, e I'Overscan o I'Underscan dell'immagine ray-tracing; tra parentesi le modalità wireframe sono sempre in overscan in hi-res.

Dopo essere stati soddisfatti del lavoro svolto avremo cosl bisogno del **me**  dulo **Script** che ci consente la vera e

**A scene** *Design;*   $attivate le sezioni$ **Status e Tools comprendenti i menu**  Script e Lights

**Abbiamo appena** fatto **b**  un rendering della scena e, invocando Setup, ci vengono offene **rimluzioni**  *diverse* **con** *B senza* **uverscan per un risultato frnale di nostm gradimento.** 

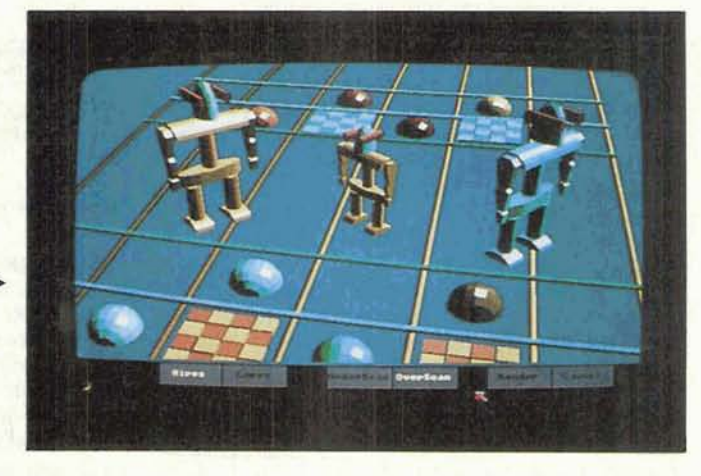

propria animazione del tutto; esso si awale di una sintassi di comandi, pochi ma potenti, da editare in qualsiasi wp, composti da «moduli» di azione che descrivono la nostra «sceneggiatura». Al suo caricamento esso potrà quindi essere compilato. debuggato, con messaggi di errore chiari e semplici, oppure visto in preview - in modalità wireframe ma in tempo reale a 30 quadri/ secondo. variabili, come pure salvato. Usando invece il Render esso attiverà, nella versione Pro e Broadcast, **un** Single Frame Controller, indispensabile per controllare un **VTR** in Single Frame *Re*cord, potendo quindi rendere un'immagine, salvarla come **quadro** video su **VTR,** e continuare così fino alla fine.

Il linguaggio degli Script va da comandi come Move e **Arnove,** per muovere l'oggetto o l'angolo di visuale con parametri coordinate spaziaii e numero di frame, a Scale, Rotate, Lookat, Pause, Rate, ecc. con un'infinità di parametri, ma nonostante tutto semplici da ricordare.

Concludendo, insomma. un prodotto eccellente che, anche se continuamen**te updated** e **non** perfettamente **stan**dard almeno in ambito importazione o esportazione di oggetti, in solo formato Octree. è il massimo ottenibile a questo livello.

D'altra parte la Syndesis offrirà presto un modulo di conversione oggetti Interchange mentre la **Active** Circuits **ne** ha già presentato uno, a livello di immagine generata, nel suo ImageLink. **che**  abbiamo già visto su queste pagine.

Molti ambienti, professionali e non, credono **molto** in Caligari e nelle sue potenzialità; onestamente, a questo prezzo non si potrebbe avere di meglio anche se la domanda di tali strumenti, in ambienti di produzione televisiva, è più un fatto di «mode correnti» su questo o quell'apparecchio o software grafico che sia, che di vera versatilità a prezzo adeguato. Qualcuno dei Guru del villaggio globale potrebbe storcere il **na**so sentendo parlare di soli 3000 dollari di investimento, ma tant'è! Il risultato è quello che conta e Caligari assolve magnificamente il suo compito.

## LA FORZA DELLE IDEE

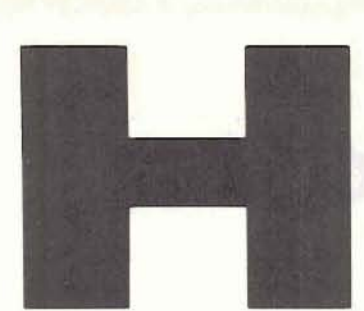

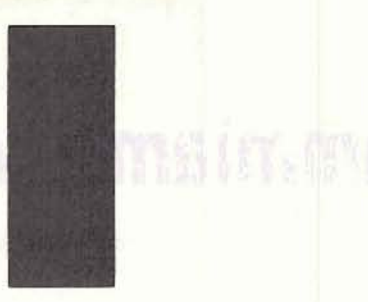

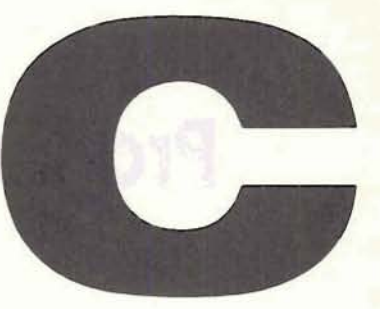

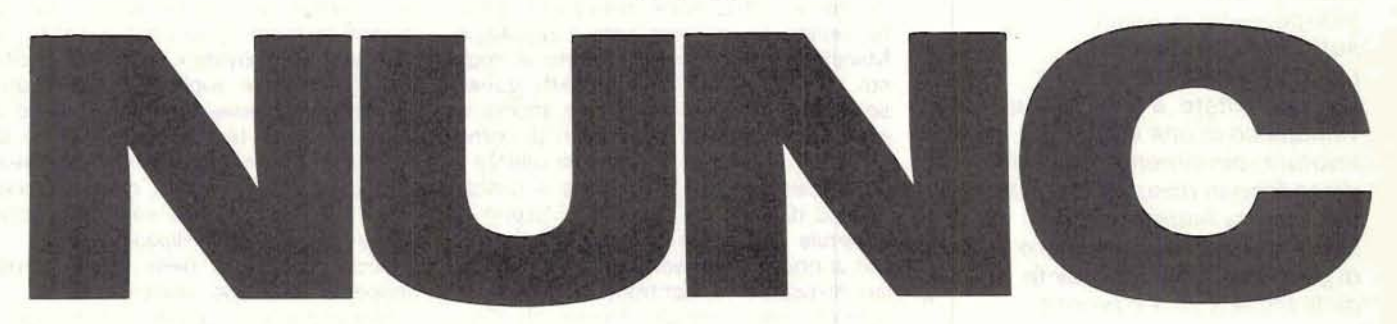

SMAU · PAD. 19 - STAND C12

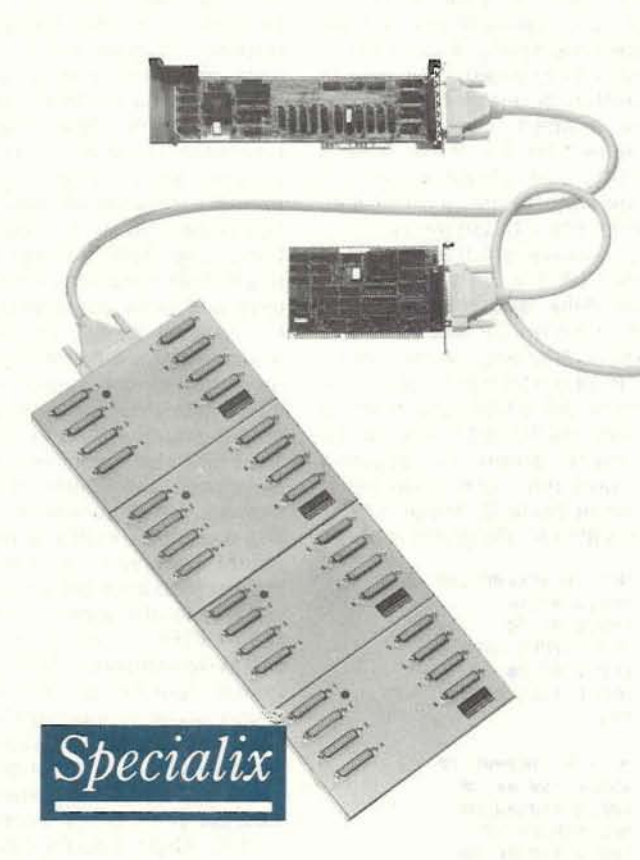

### **INTELLIGENTE COME IL TUO COMPUTER.**

ORA E SUBITO: questa è la traduzione italiana di "Hic et Nunc".

"SPECIALIX": questa è la traduzione informatica di "Hic et Nunc".

Le nuove schede intelligenti "Specialix" hanno infatti, rispetto alle vecchie schede tradizionali, caratteristiche nettamente superiori in termini di "potenza", "velocità" e "versatilità".

Potenza: il microprocessore Zilog Z-280 a 20 MHz. installato sulla piastra madre gestisce senza decrementi di prestazioni le varie configurazioni di uscita che offrono una scelta di 4, 8, 12, 16, 20, 24, 28 e 32 porte seriali di I/O intelligenti.

Velocità: le schede "Specialix" della serie "SI", prodotti della terza generazioni, hanno performance di 50 volte superiori ai controller "NON intelligenti" raggiungendo la velocità di 57,600 bauds per ogni unità di I/O.

Versatilità: le schede "Specialix" sono disponibili per Personal Computer con bus AT a 16 bit ed a 32 bit sia EISA che Micro Channel (MCA), offrendo di serie "device drivers" per SCO XENIX, SCO UNIX, INTERACTIVE IX 386, PC - MOS ed AIX.

Oueste caratteristiche fanno di "SPECIALIX" una scelta Intelligente.

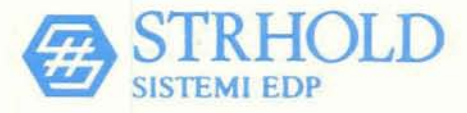

REGGIO EMILIA: Via Cipriani, 2 - 42100 RE - Tel. 0522/792641 - Fax 0522/77846 - Tlx 531059 STRHOLD I. MILANO: Via Dante, 4 - 20121 MI - Tel. 02/872732 - Tel. 02/72002222 - Fax 02/72001474. TORINO: C,so Principe Oddone, 5/A